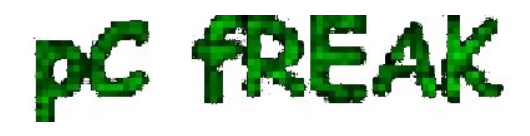

# **Check server Internet connectivity Speedtest from Linux terminal CLI**

**Author :** admin

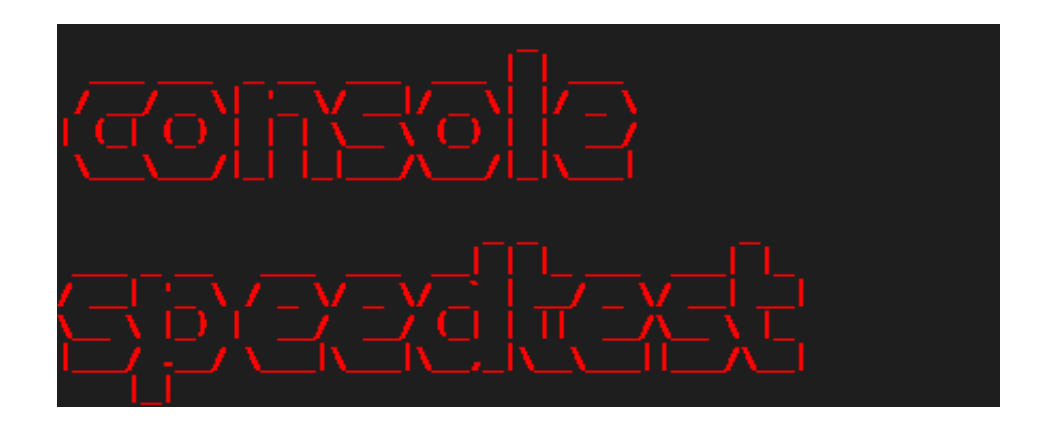

 If you are a system administrator of a dedicated server and you have no access to Xserver Graphical GNOME / KDE etc. environment and you wonder how you can track the bandwidth connectivity speed of remote system to the internet and you happen to have a modern Linux distribution, here is few ways to do a **speedtest.**

### **1. Use speedtest-cli command line tool to test connectivity**

**speedtest-cli** is a tiny tool written in python, to use it hence you need to have python installed on the server.

It is available both for Redhat Linux distros and Debians / Ubuntus etc. in the list of standard installable packages.

*a) Install speedtest-cli on Fedora / CentOS / RHEL*

On **CentOS / RHEL / Scientific Linux** lower than ver 8:

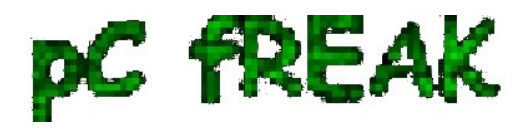

\$ **sudo yum install python**

On **CentOS 8 / RHEL 8** user type the following command to install *Python 3 or 2*:

 \$**sudo yum install python3** \$ **sudo yum install python2**

On Fedora Linux version 22+

 \$ **sudo dnf install python** \$ **sudo dnf install pytho3**

Once python is at place **download** speedtest.py or in case if [link is not reachable download mirrored](https://pc-freak.net/files/speedtest.py) [version of speedtest.py on pc-freak.net here](https://pc-freak.net/files/speedtest.py)

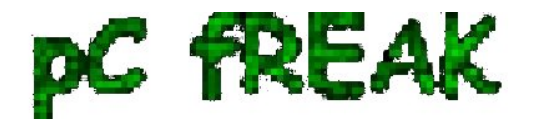

 \$ **wget -O speedtest-cli https://raw.githubusercontent.com/sivel/speedtestcli/master/speedtest.py** \$ **chmod +x speedtest-cli**

# Then it is time to run script

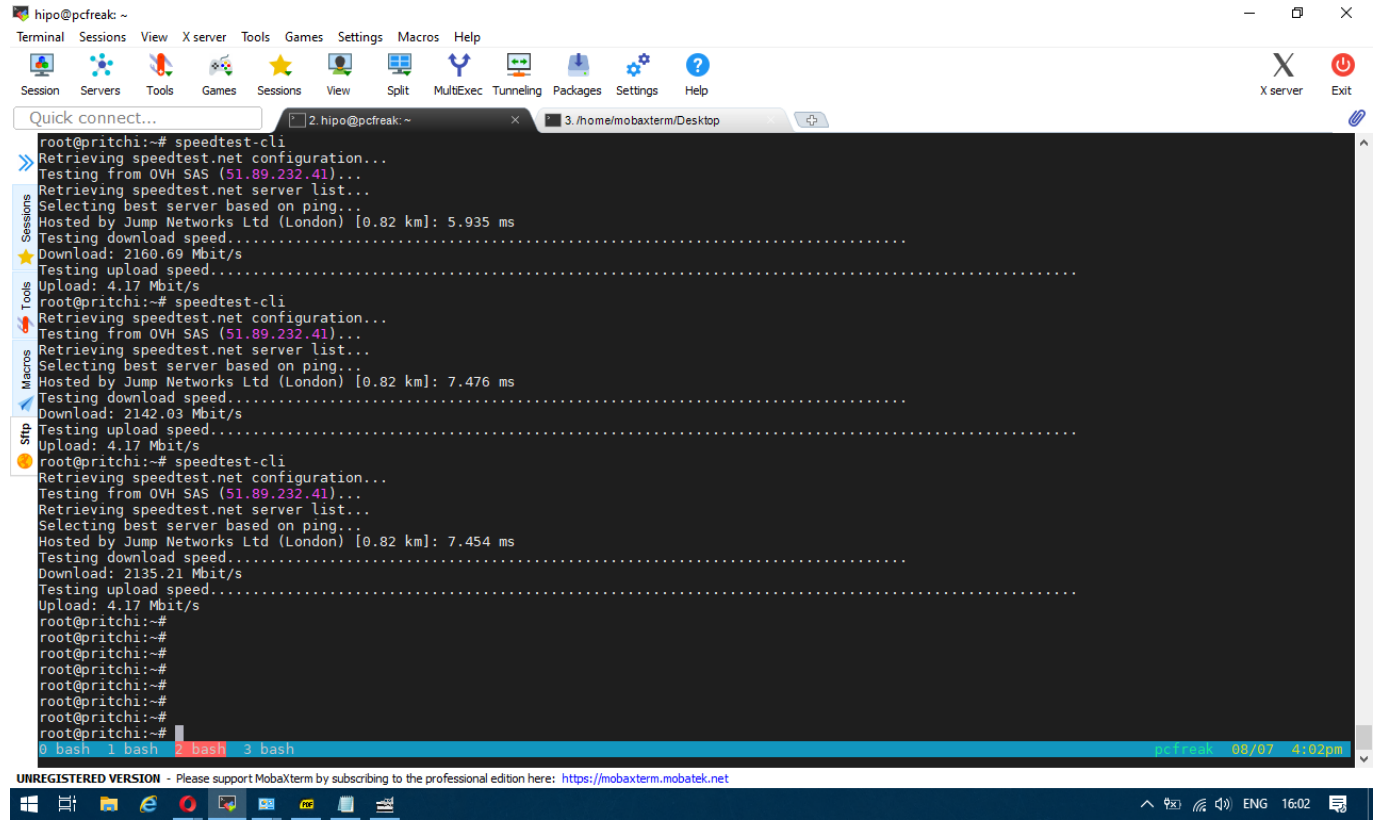

To test enabled Bandwidth on the server

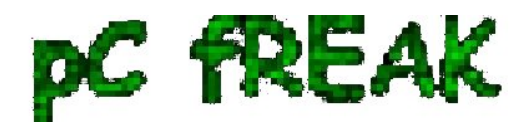

\$ **python speedtest-cli**

*b) Install speedtest-cli on Debian*

 On Latest Debian 10 Buster speedtest is available out of the box in regular .deb repositories, so fetch it with **apt**

**# apt install --yes speedtest-cli**

**...**

You can give now speedtest-cli a try with **--bytes** *arguments to get speed values in bytes instead of bits or if you want to generate an image with test results in picture just like it will appear if you use speedtest.net inside a gui browser, use the --share option*

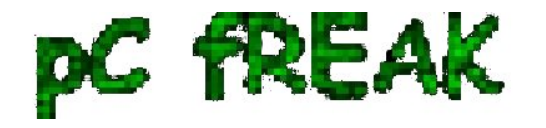

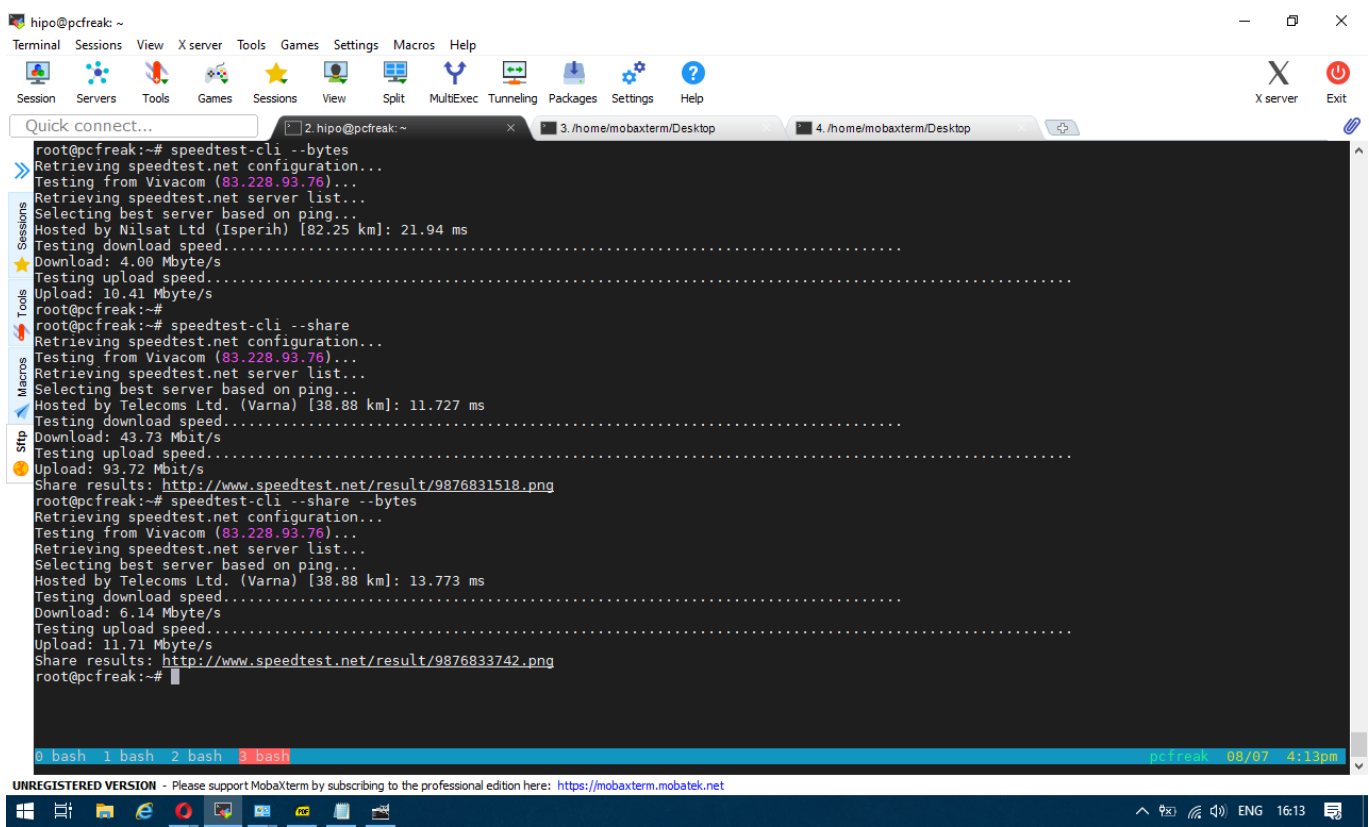

### **2. Getting connectivity results of all defined speedtest test City Locations**

Speedtest has a list of servers through which a Upload and Download speed is tested, **to run speedtest-cli to test with each and every server and get a better picture on what kind of connectivity to expect from your server towards the closest region capital cities, fetch speedtest-servers.php list and use a small shell loop below is how:**

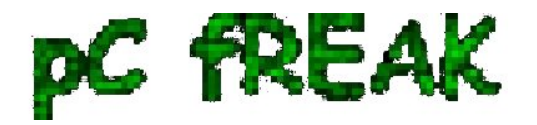

 root@pcfreak:~# **wget http://www.speedtest.net/speedtest-servers.php --2020-08-07 16:31:34-- http://www.speedtest.net/speedtest-servers.php ???????????? www.speedtest.net (www.speedtest.net)... 151.101.2.219, 151.101.66.219, 151.101.130.219, ... Connecting to www.speedtest.net (www.speedtest.net)|151.101.2.219|:80... ??????? ?????????. HTTP ????????? ??????, ????? ???????... 301 Moved Permanently ?????: https://www.speedtest.net/speedtest-servers.php [??????] --2020-08-07 16:31:34-- https://www.speedtest.net/speedtest-servers.php Connecting to www.speedtest.net (www.speedtest.net)|151.101.2.219|:443... ??????? ?????????. HTTP ????????? ??????, ????? ???????... 307 Temporary Redirect ?????: https://c.speedtest.net/speedtest-servers-static.php [??????] --2020-08-07 16:31:35-- https://c.speedtest.net/speedtest-servers-static.php ???????????? c.speedtest.net (c.speedtest.net)... 151.101.242.219 Connecting to c.speedtest.net (c.speedtest.net)|151.101.242.219|:443... ??????? ?????????. HTTP ????????? ??????, ????? ???????... 200 OK ???????: 211695 (207K) [text/xml] Saving to: 'speedtest-servers.php' speedtest-servers.php 100%[============== ============================================================>] 206,73K --.-KB/s in 0,1s 2020-08-07 16:31:35 (1,75 MB/s) - 'speedtest-servers.php' saved [211695/211695]**

Once file is there with below loop we extract all file defined servers **id=""** 's

 root@pcfreak:~# **for i in \$(cat speedtest-servers.php | egrep -Eo 'id="[0-9]{4}"' |sed -e 's#id="##' -e 's#"##g'); do speedtest-cli --server \$i; done Retrieving speedtest.net configuration... Testing from Vivacom (83.228.93.76)... Retrieving speedtest.net server list... Retrieving information for the selected server... Hosted by Telecoms Ltd. (Varna) [38.88 km]: 25.947 ms Testing download speed................................................................................ Download: 57.71 Mbit/s**

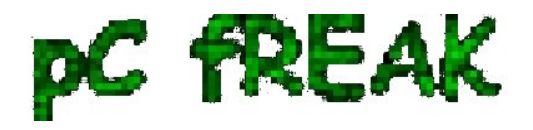

**Testing upload speed...................................................................................................... Upload: 93.85 Mbit/s Retrieving speedtest.net configuration... Testing from Vivacom (83.228.93.76)... Retrieving speedtest.net server list... Retrieving information for the selected server... Hosted by GMB Computers (Constanta) [94.03 km]: 80.247 ms Testing download speed................................................................................ Download: 35.86 Mbit/s Testing upload speed...................................................................................................... Upload: 80.15 Mbit/s Retrieving speedtest.net configuration... Testing from Vivacom (83.228.93.76)... ..... ...**

etc.

 For better readability you might want to add the ouput to a file or even put it to run periodically on a cron if you have some suspcion that your server Internet dedicated lines dies out to some general locations sometimes.

#### **3. Testing UPlink speed with Download some big file from source location**

In the past a classical way to test the bandwidth connectivity of your Internet Service Provider was to fetch some big file, Linux guys should remember it was almost **a standard to roll a download of Linux kernel source .tar file** with some test browser as **elinks / lynx / w3c.**

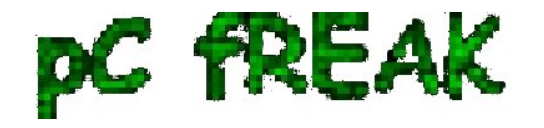

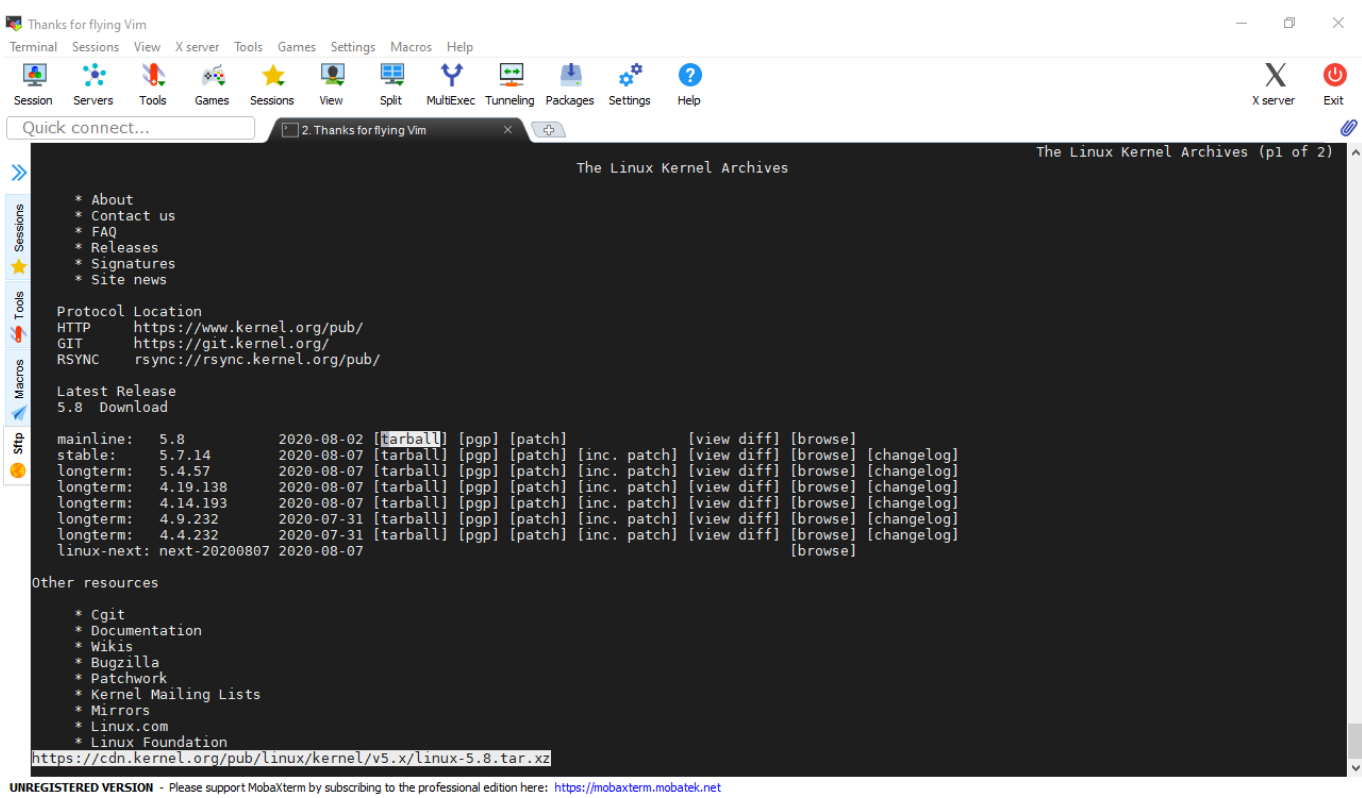

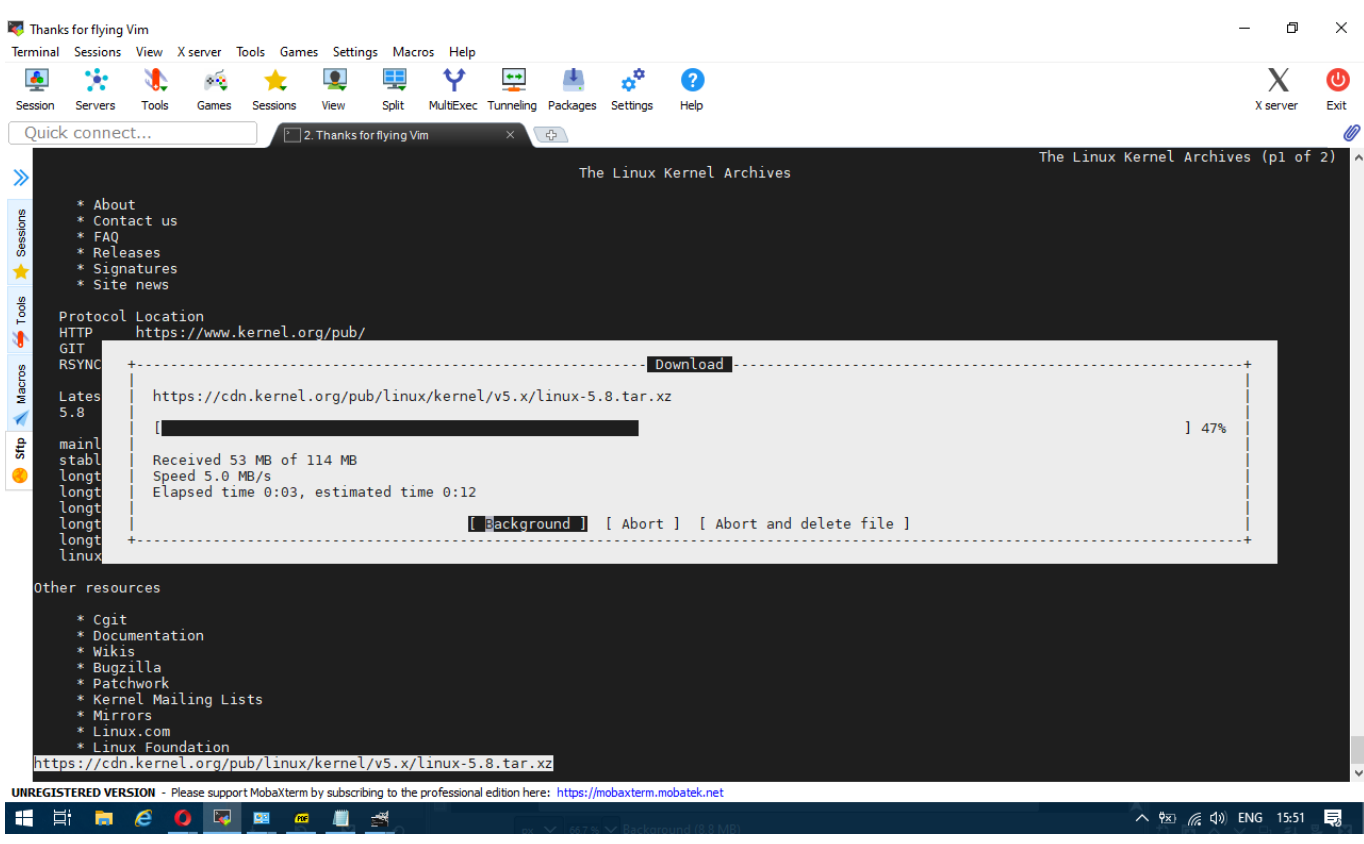

or if those are not at hand test connectivity on **remote free shell servers** whatever file downloader as **wget or curl** was used.

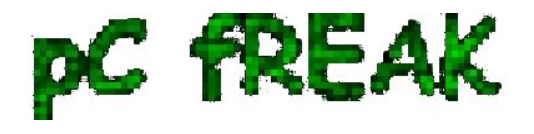

Analogical method is still possible, for example to use wget to get an idea about bandwidtch connectivity, let it roll below 500 mb from speedtest.wdc01.softlayer.com to **/dev/null** few times:

```
 $ wget --output-document=/dev/null
http://speedtest.wdc01.softlayer.com/downloads/test500.zip
```

```
 $ wget --output-document=/dev/null
http://speedtest.wdc01.softlayer.com/downloads/test500.zip
```

```
 $ wget --output-document=/dev/null
http://speedtest.wdc01.softlayer.com/downloads/test500.zip
```

```
 # wget -O /dev/null --progress=dot:mega http://cachefly.cachefly.net/10mb.test ; date
--2020-08-07 13:56:49-- http://cachefly.cachefly.net/10mb.test
Resolving cachefly.cachefly.net (cachefly.cachefly.net)... 205.234.175.175
Connecting to cachefly.cachefly.net (cachefly.cachefly.net)|205.234.175.175|:80... connected.
HTTP request sent, awaiting response... 200 OK
Length: 10485760 (10M) [application/octet-stream]
Saving to: '/dev/null'
    0K ........ ........ ........ ........ ........ ........ 30% 142M 0s
  3072K ........ ........ ........ ........ ........ ........ 60% 179M 0s
  6144K ........ ........ ........ ........ ........ ........ 90% 204M 0s
  9216K ........ ........ 100% 197M=0.06s
```
*2020-08-07 13:56:50 (173 MB/s) - '/dev/null' saved [10485760/10485760]*

*Fri 07 Aug 2020 01:56:50 PM UTC*

To be sure you have a real picture on remote machine Internet speed it is always a good idea to run download of random big files on a certain locations that are well known to have a very stable Internet bandwidth to the Internet backbone routers.

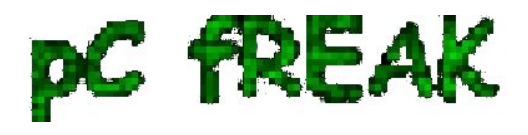

#### **4. Using Simple shell script to test Internet speed**

**Fetch and use speedtest.sh**

**wget** <https://raw.github.com/blackdotsh/curl-speedtest/master/speedtest.sh> **&& chmod u+x speedtest.sh && bash speedtest.sh**

#### **5. Using iperf to test connectivity between two servers**

 **iperf** is another *good tool worthy to mention that can be used to test the speed between client and server.*

To use iperf install it with apt and do on the server machine to which bandwidth will be tested:

**# iperf -s** 

On the client machine do:

**# iperf -c 192.168.1.1** 

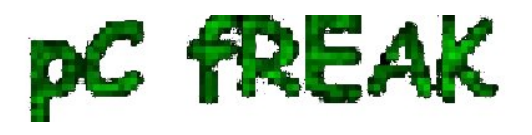

where 192.168.1.1 is the IP of the server where iperf was spawned to listen.

#### **6. Using Netflix fast to determine Internet connection speed on host**

#### **Fast**

fast is a service provided by Netflix. Its web interface is located at Fast.com and it has a command-line interface available through npm (npm is a package manager for nodejs) so if you don't have it you will have to install it first with:

# apt install --yes npm

 Note that if you run on Debian this will install you some 249 new nodejs packages which you might not want to have on the system, so this is useful only for machines that has already use of nodejs.

\$ **fast**

82 Mbps ?

The command returns your Internet download speed. To get your upload speed, use the -u flag:

\$ **fast -u**

**? 80 Mbps ? / 8.2 Mbps ?**

## **7. Use speedometer / iftop to measure incoming and outgoing traffic on interface**

If you're measuring connectivity on a live production server system, then you might consider that the

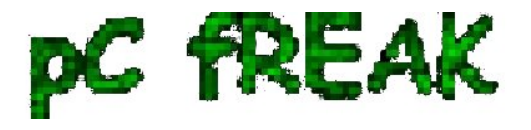

measurement output might not be exactly correct especially if you're measuring the Uplink / Downlink on a **Heavy loaded webserver / Mail Server / Samba or DNS server.**

**If this is the case a very useful tools to consider to extract the already taken traffic used on your Incoming and Outgoing ( TX / RX ) Network interfaces** are **speedometer** and **iftop, they're present and installable depending on the OS via yum / apt or the respective package manager.**

**To install on Debian server:**

**# apt install --yes iftop speedometer**

The most basic use to check the live received traffic in a nice Ncurses like text graphic is with:

**# speedometer -r** 

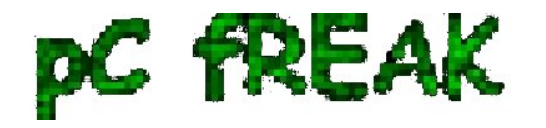

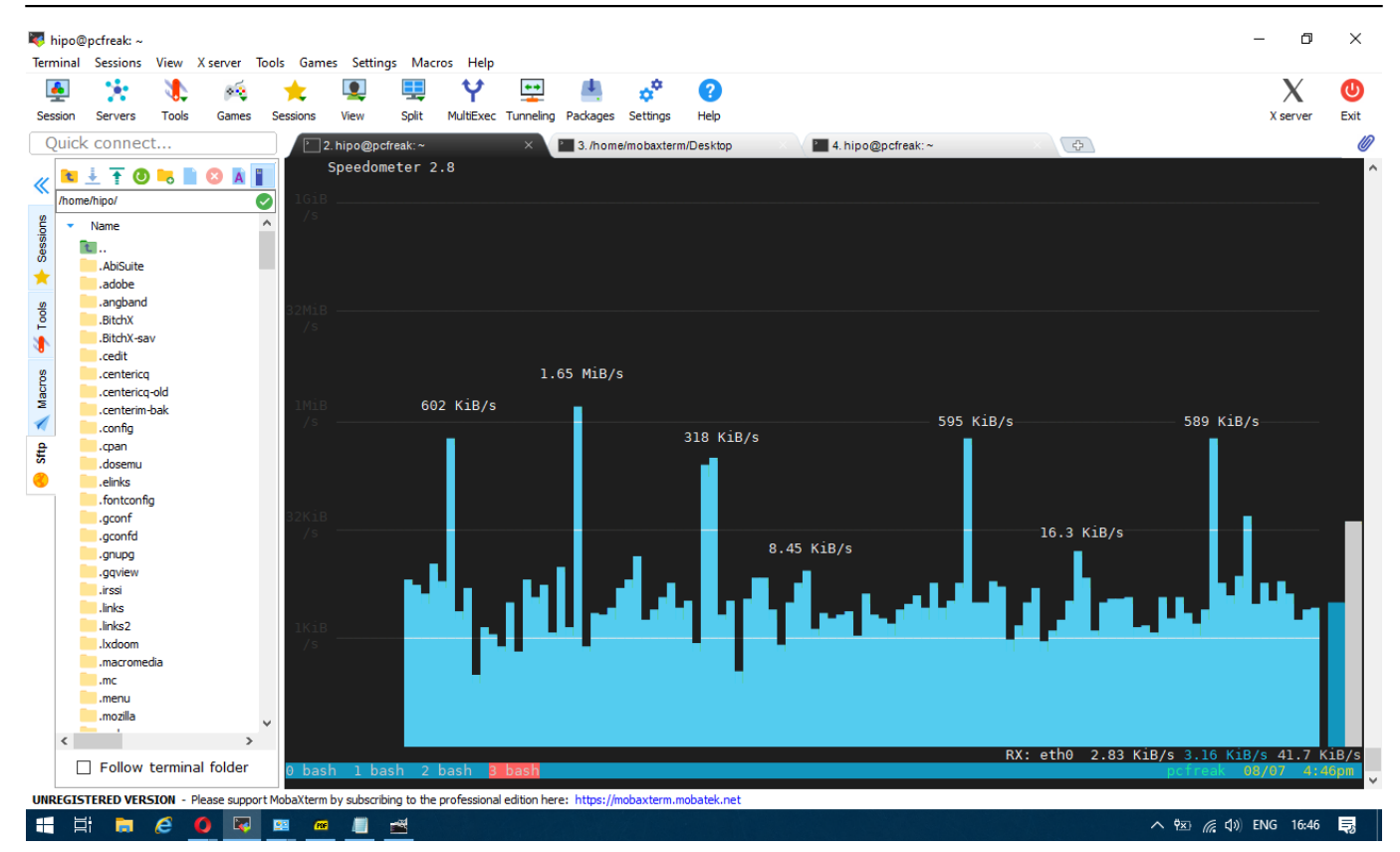

**To generate real time ASCII art graph on RX / TX traffic do:**

**# speedometer -r eth0 -t eth0**

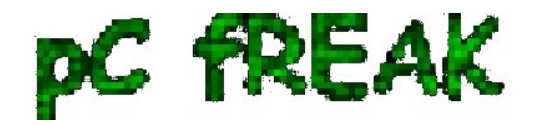

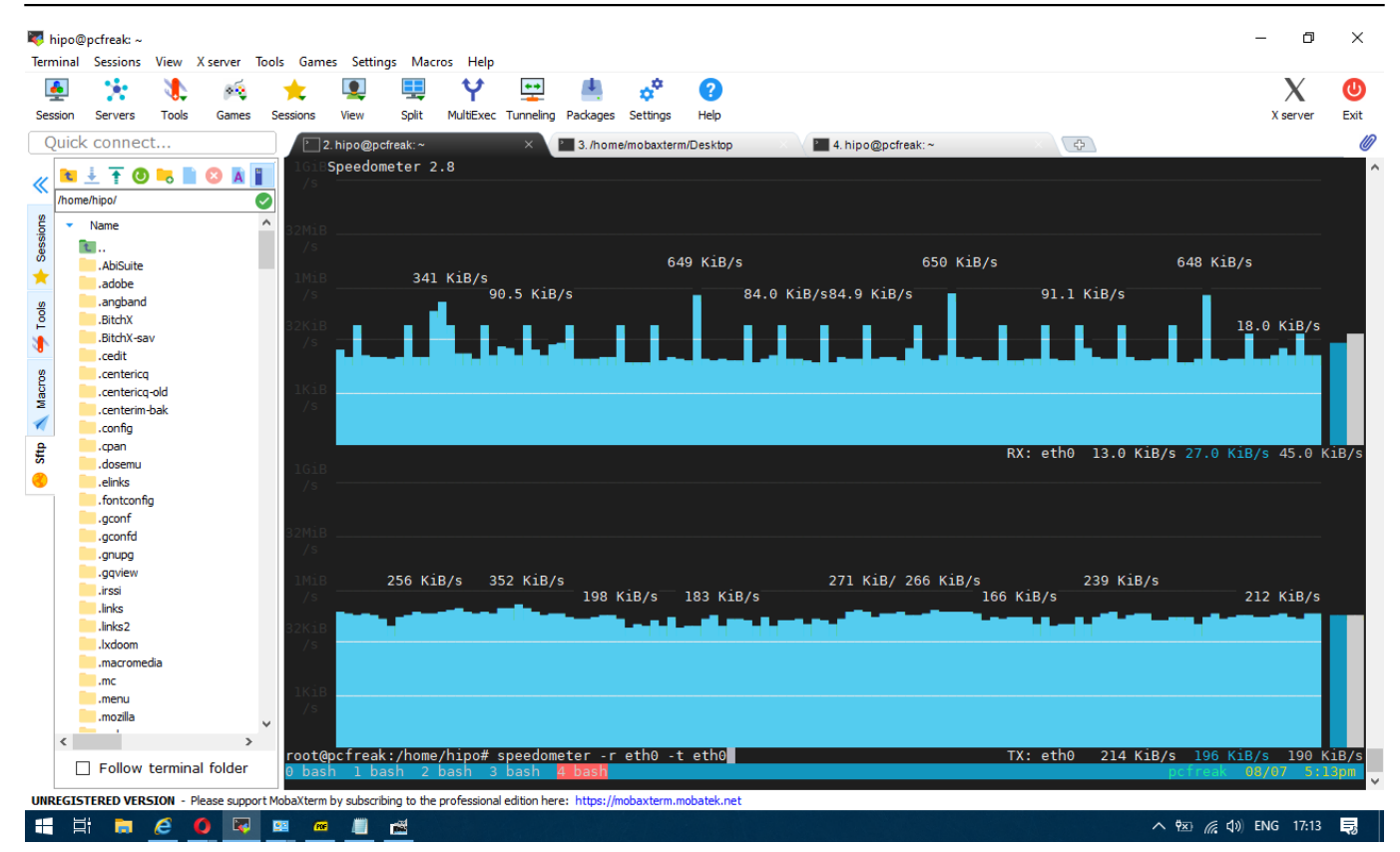

# **iftop -P -i eth0**

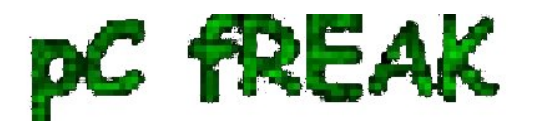

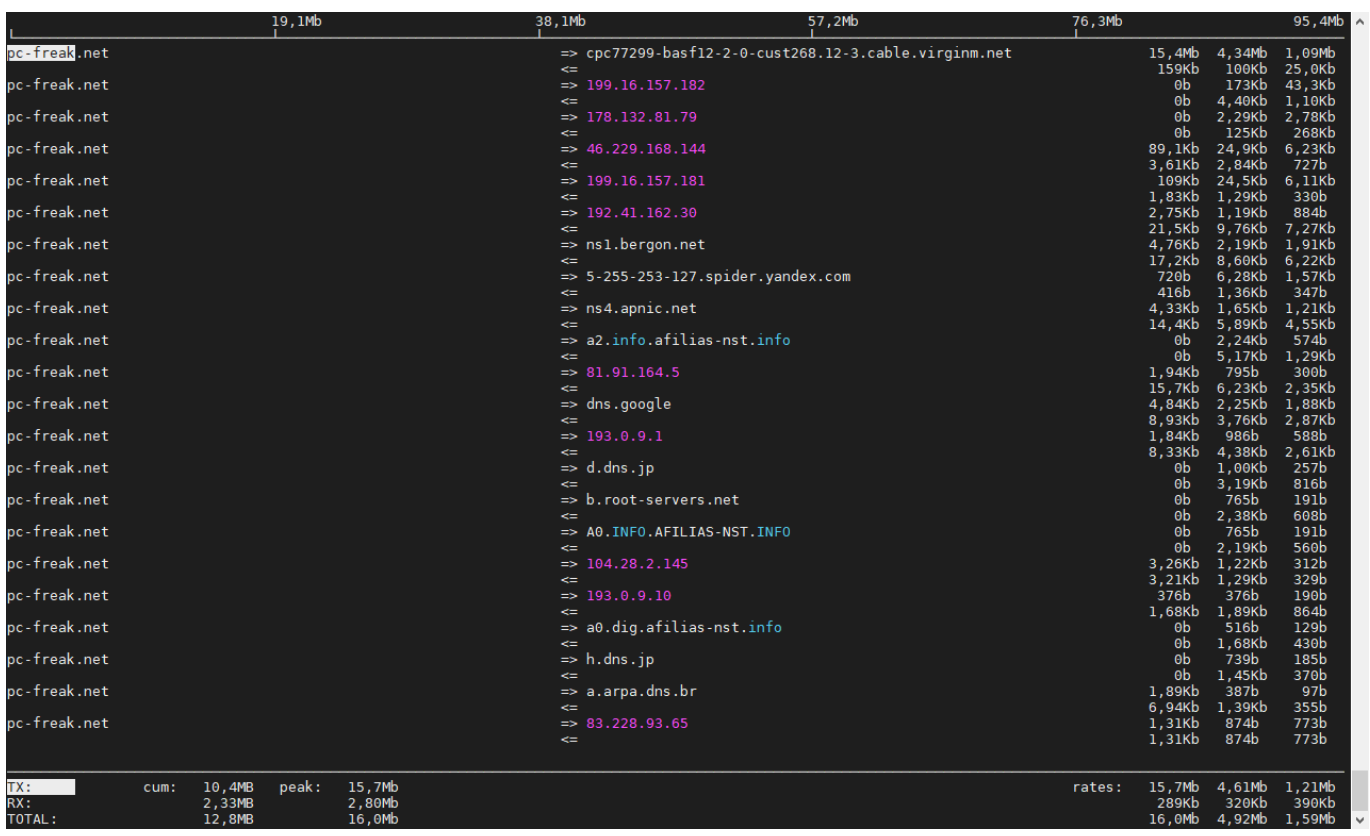